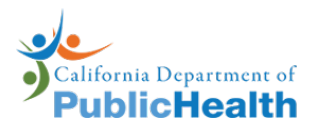

**Patient & Blood Draw Instruction**

cfDNA Prenatal Screening Order

## **Patient Instructions**

- 1. Review "California Prenatal Screening Program Patient Booklet":
	- $\checkmark$  Confirm your consent to participate in the Prenatal Screening Program.
	- $\checkmark$  Review privacy statement section of the booklet.
- 2. Complete the "Patient Consent" section with signature and date on the "cfDNA Electronic Order & Consent" or "cfDNA Screening Order Form."
	- $\checkmark$  Bring all the pages of this order to the blood draw station, which includes: "cfDNA Order Patient & Blood Draw Instructions" (this page).
	- $\checkmark$  "cfDNA Electronic Order & Consent" or "cfDNA Screening Order Form" filled, signed, and dated. Copy of insurance card.
- 3. Test results will be mailed to your clinician about ten days after your blood is drawn.
- 4. If insurance information is not included, in a few weeks, you will receive a bill for the prenatal screening test.
- 5. Ask your provider about where you should go to get blood collected.

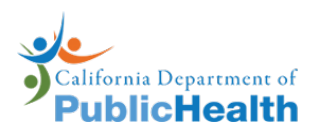

## **Requirements & Clinician Instructions**

cfDNA Prenatal Screening Order

## **Requirements to Place a cfDNA Order**

A cfDNA order may be requested if all the following conditions for this pregnancy are true:

- Less than 3 fetuses.
- No known fetal demise. (e.g., demise of one fetus of twin pregnancy, vanishing twin, molar pregnancy, fetal pole no longer present, or ectopic fetus)
- No fetal reduction.
- No diagnosis of a chromosomal fetal anomaly.
- No successful diagnostic test for chromosomal fetal abnormalities such as karyotype/microarray from CVS (chorionic villus sampling) or amniocentesis.
- No solid organ transplant has occurred for pregnant individual.
- No active maternal malignancy.
- No previous positive, negative, or atypical cfDNA result through the California Prenatal Screening Program.

## **Clinician Instructions**

- 1. Review the "Prenatal Screening Patient Booklet" with patient. Obtain the consent/decline signature and date from the patient.
- 2. Confirm "Patient Consent" section has been completed with signature and date on the "cfDNA Electronic Order & Consent" or "cfDNA Screening Order Form." Have patient sign and date if not complete.
	- a. When completing the "cfDNA Screening Order Form," use the [Gestational Age Calculator](https://calgenetic.cdph.ca.gov/resources/) (https://calgenetic.cdph.ca.gov/resources/) to complete the Estimated Due Date.
	- b. "cfDNA Electronic Order & Consent" can be downloaded from the CalGenetic Portal after successfully submitting an order. It must be printed at 100% scale on label paper provided by GDSP.
- 3. Make a copy of the patient's insurance card. If an electronic order, apply the barcode sticker from the "cfDNA Electronic Order & Consent" to the copy of the insurance card.
- 4. Print these instructions on individual pages (not front and back).
- 5. Assemble packet for the patient, which includes:
	- $\checkmark$  "cfDNA Order Patient & Blood Draw Instructions" page.
	- $\checkmark$  "cfDNA Electronic Order & Consent" or "cfDNA Screening Order Form" completed by the patient with signature and date.
	- $\checkmark$  Copy of insurance card (with barcode sticker attached if electronic order).
- 6. Give the patient the above packet and instruct them to bring it when they get their blood drawn.
- 7. See [protocols regarding blood draw instructions for specific cfDNA tests](https://calgenetic.cdph.ca.gov/resources/) (https://calgenetic.cdph.ca.gov/resources/)